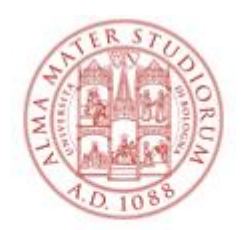

### ALMA MATER STUDIORUM VERSITÀ DI BOLOGNA

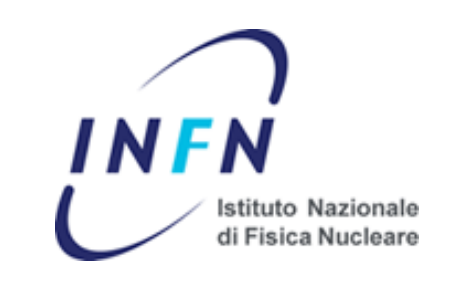

# **Analisi Statistica dei dati nella Fisica Nucl. e Subnucl. [Laboratorio ]**

## **Gabriele Sirri**

Istituto Nazionale di Fisica Nucleare

**2015.04.16** 

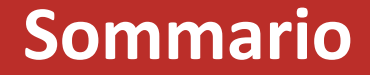

• Comunicazioni

• **E** Discussione (Esercizio 2)

• RooFit (segue...)

• **E** Home work (Esercizio 3)

# **Comunicazioni**

## **Calendario**

• Lunedì 23 febbraio 2015 14-16 M. Sioli

### **MARZO**

- Lunedì 2 marzo 2015 14-16 M. Sioli Giovedì 5 marzo 2015 11-13 T. Chiarusi
- Lunedì 9 marzo 2015 14-16 M. Sioli Giovedì 12 marzo 2015 11-13 M. Sioli
- Lunedì 16 marzo 2015 14-16 M. Sioli Giovedì 19 marzo 2014 11-13 T. Chiarusi
- Lunedì 23 marzo 2015 14-16 M. Sioli Giovedì 26 marzo 2015 11-13 M. Sioli **Giovedì 26 marzo 2015 16-18 G. Sirri**
- Lunedì 30 marzo 2015 14-16 M. Sioli

### **APRILE**

- Mercol. 8 aprile 2015 10-13 M. Sioli/T.Chiar.
- **Giovedì 9 aprile 2015 11-13 G. Sirri**
- Lunedì 13 aprile 2015 14-16 M. Sioli Giovedì 16 aprile 2015 11-13 T. Chiarusi **Giovedì 16 aprile 2015 16-18 G. Sirri**
- Lunedì 20 aprile 2015 14-16 M. Sioli Giovedì 23 aprile 2015 11-13 T. Chiarusi **Giovedì 23 aprile 2015 16-18 G. Sirri**
- **Giovedì 30 aprile 2015 11-13 G. Sirri Giovedì 30 aprile 2015 16-18 G. Sirri**

### **MAGGIO**

- Lunedì 4 maggio 2015 14-16 M. Sioli Giovedì 7 maggio 2015 11-13 T. Chiarusi
- Lunedì 11 maggio 2015 14-16 M. Sioli **Giovedì 14 maggio 2015 11-13 G. Sirri Giovedì 14 maggio 2015 16-18 G. Sirri**
- Lunedì 18 maggio 2015 14-16 M. Sioli Giovedì 21 maggio 2015 11-13 T. Chiarusi
- Lunedì 25 maggio 2015 14-16 M. Sioli

### **Tutte le lezioni in Aula C, via Irnerio**

Laboratorio Analisi Statistica dei Dati per HEP - G.Sirri - 2014 *4*

## **Esercitazioni (soluzioni)**

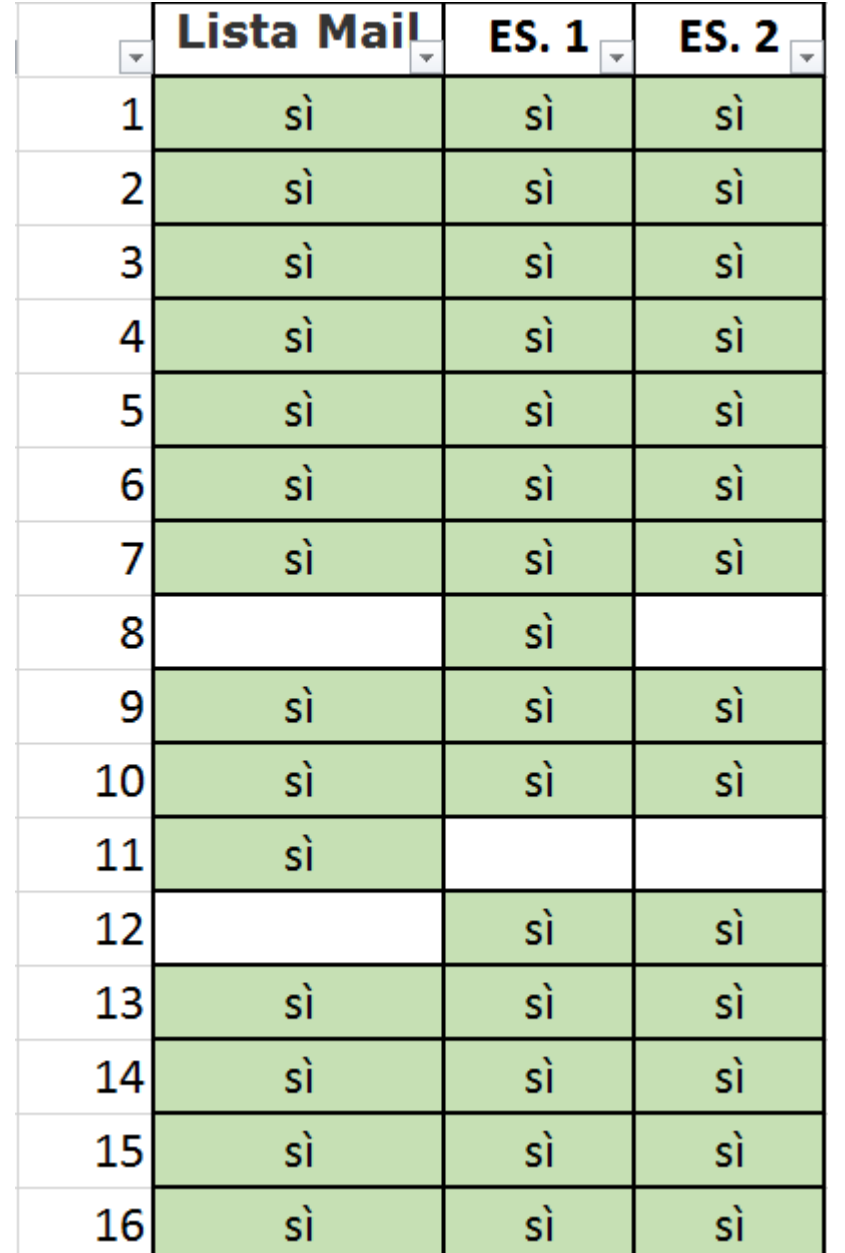

## Le soluzioni di **Esercizio 1** sono pubblicate in AlmaCampus (seguite il link dal sito web)

accesso riservato agli iscritti a **gabriele.sirri2.ASD-2015**

# **Discussione (Esercizio 2)**

02/04/2015 Laboratorio Analisi Statistica dei Dati per HEP - G.Sirri - 2014 *6*

# **RECAP… Esercizio 2**

Scaricate da <http://www.unibo.it/docenti/gabriele.sirri2> : **roofit\_empty.C**

### **[1] roofit\_ex1.C**

Editate la macro e seguendo lo schema costruire una p.d.f. gaussiana con media 0, sigma 1. Modificate la sigma a 3. Visualizzate la p.d.f. . Generate un dataset unbinned di 10000 eventi. Eseguite un Fit con Maximum Likelihood. Visualizzate i risultati.

*Utilizzate le informazioni in [Introduction](http://hadron.physics.fsu.edu/~skpark/document/ROOT/roofit-intro-roostats-v12a.pdf) to RooFit , nel manuale di roofit al paragrafo 2 (ftp://root.cern.ch/root/doc/RooFit\_Users\_Manual\_2.91-33.pdf) e in <http://root.cern.ch/drupal/content/roofit>).*

### **[2] roofit\_ex2.C**

Si modifichi lo script e generare un dataset binned (bin width = 0.5) .

*The binning of the returned RooDataHist is controlled by the default binning associated with the observables generated. To set the number of bins in x to 200, do e.g. x.setBins(200) prior to the call to generateBinned()*

### **[3] roofit\_ex3.C**

Rinominate la p.d.f. gaussiana «sig» e aggiungete al modello un fondo esponenziale «bkg» espresso in funzione di un parametro tau, exp(-x/tau) . Il valore iniziale di tau =10.

*Suggerimento: Si esprima -1./tau come RooFormulaVar*

Definite un parametro «fsig» rapporto segnale/fondo. Costruite un modello composito nella forma  $model(x) = fsig*sig(x) + (1-fsig)*bkg(x)$ 

*Suggerimenti: usate la funzione RooAddPdf (paragrafo 3 del manuale)*

## **Esercizio 2 – Soluzione Problema 3**

### **[3] roofit\_ex3.C**

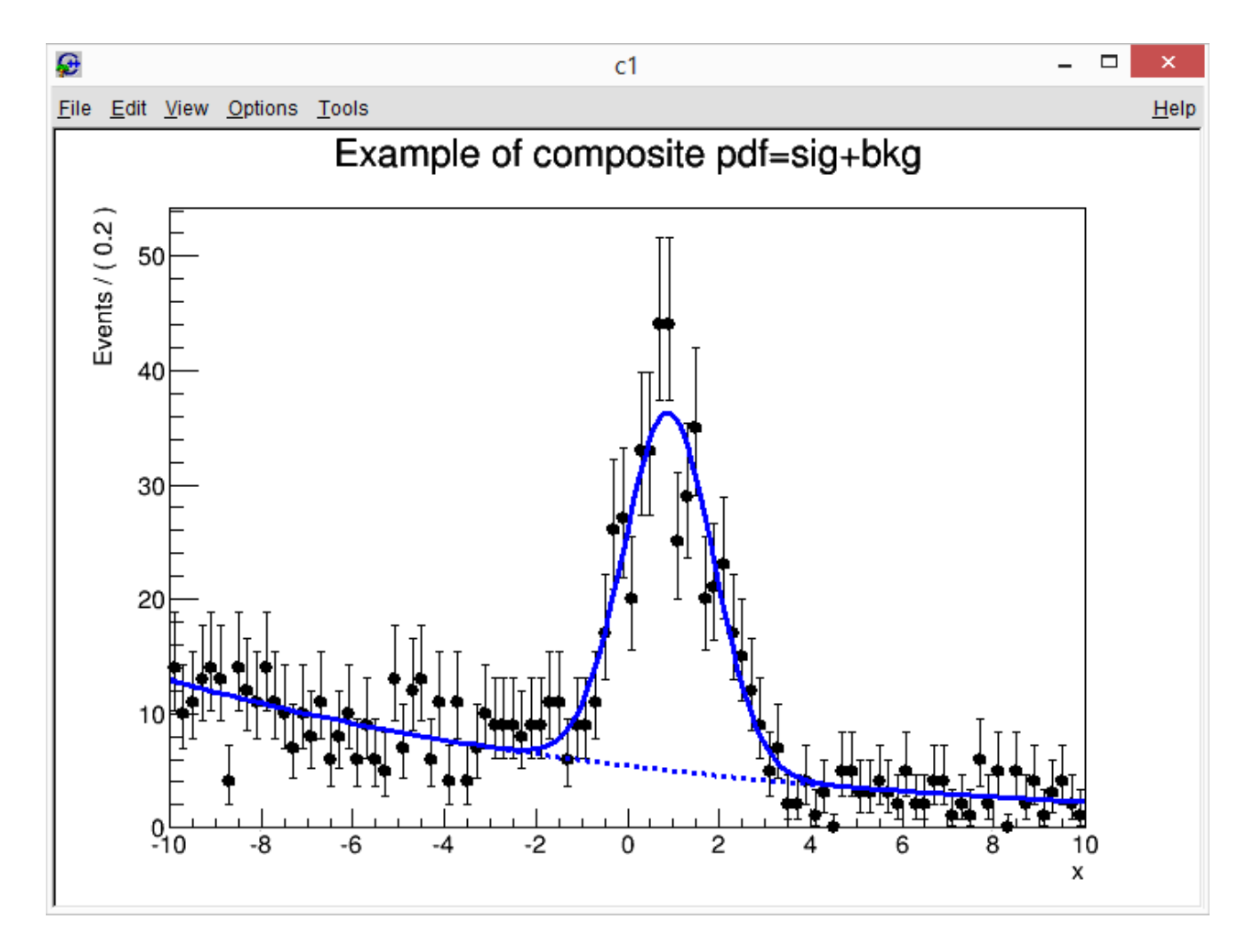

Guardare meglio **RooFormulaVar** e **RooAddPdf**

02/04/2015 Laboratorio Analisi Statistica dei Dati per HEP - G.Sirri - 2014 *9*

# **Confronto con ROOT (1)**

Questo era l'output dell'esercizio 4 della lezione-3, in cui non è stato utilizzato roofit.

roofit\_ex1

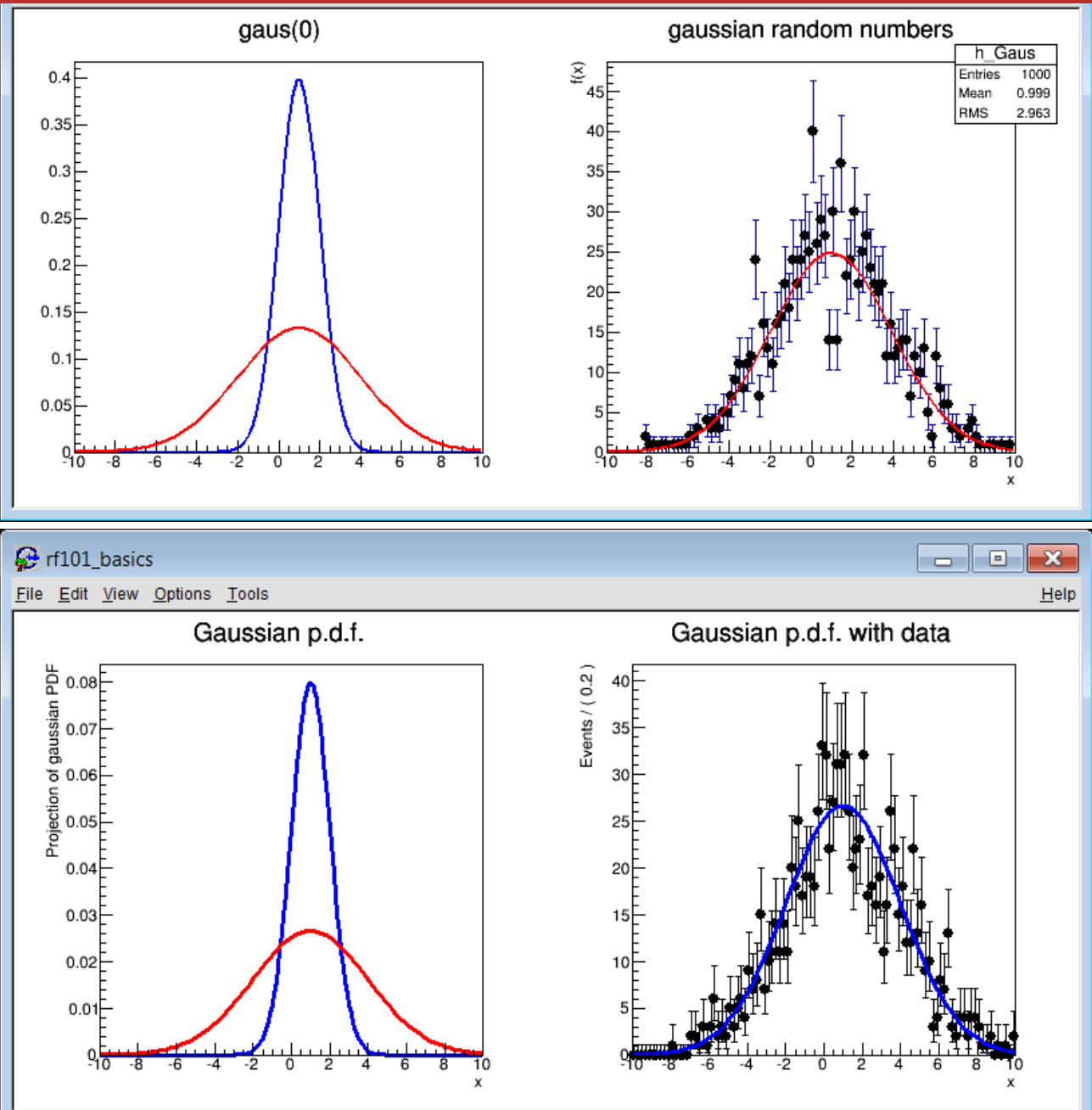

# **Confronto con ROOT (2)**

### **tipo di dati fittati**

**ROOT** il fit è stato fatto dopo aver istogrammato dati (**binned data**).

**ROOFIT** il fit è stato fatto su una distribuzione di dati simulati non binnata (**unbinned data**) . Per alcune applicazioni, istogrammare i dati comporta una perdita di precisione.

### **metodo di fit**

**ROOT** chi quadrato,  $x^2$ **ROOFIT** maximum likelihood,  $-\log L$ puo' essere fatto anche su dati non binnati.

### **barre di errore:**

**ROOT** per default si assume l'approssimazione gaussiana (imprecisa quando N è piccolo). **ROOFIT** sono correttamente calcolate per default utilizzando la statistica di Poisson (notate che per valori piccoli sono asimmetriche)

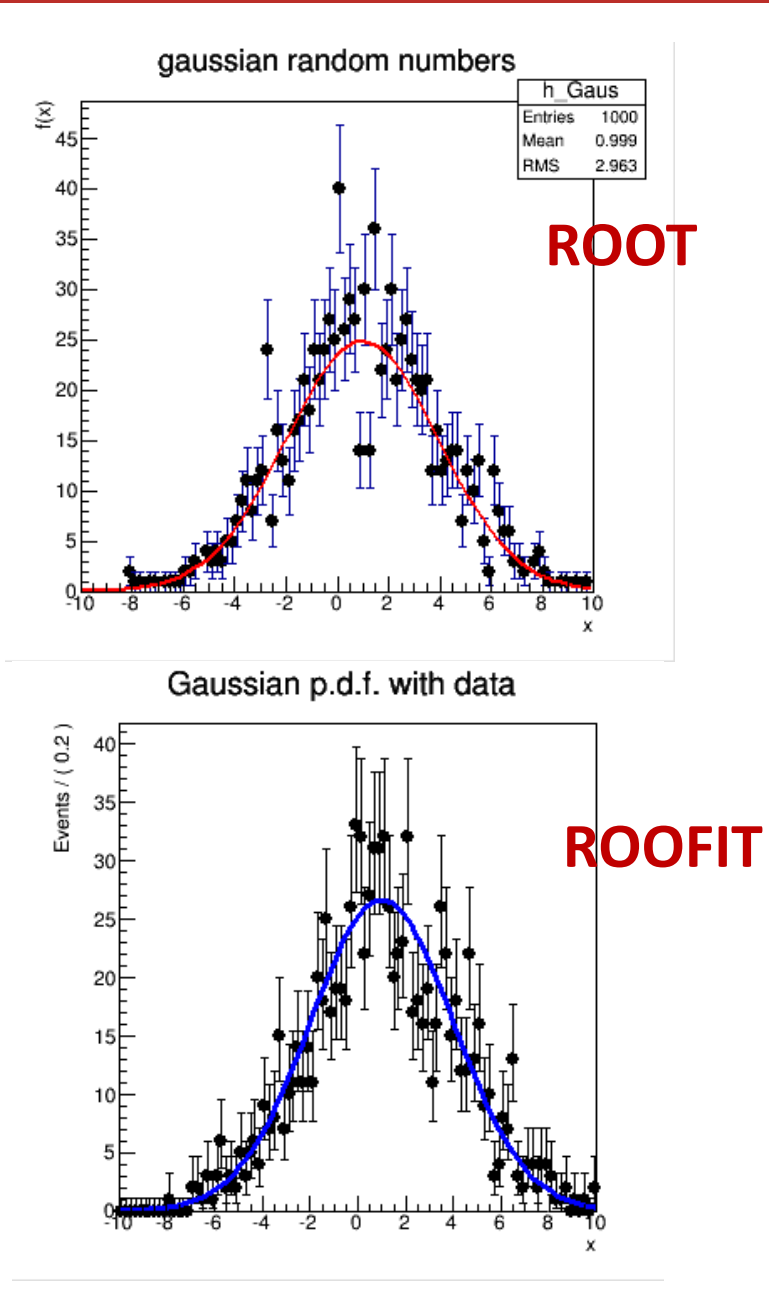

#### **void recap\_root()**

**{**

#### *// Book histograms* **TH1D\* h\_Gaus = new TH1D("h\_Gaus", "gaussian random numbers", 100, -10, 10);**

*// Create a TRandom3 object to generate random numbers* **int seed = 12345; TRandom3\* ran = new TRandom3(seed);**

#### *// Generate some random numbers and fill histograms* **const int numValues = 1000;**

```
for (int i=0; i<numValues; i++){
    double r = ran->Gaus(1,3); // gaussian in mean = 1 sigma = 3
   h_Gaus->Fill(r);
}
```

```
c = new TCanvas("c1","c1",800,400) ;
c->Divide(2,1) ;
```
#### **c->cd(1);**

```
// define a gaussian p.d.f (mean 1 and sigma 1) 
// gaus(0) is a substitute for [0]*exp(-0.5*((x-[1])/[2])**2) 
// and (0) means start numbering parameters at 0. 
TF1* q1 = new TF1('qqaus 1", "gaus(0)", -10, 10');double mean = 1 ;
double sigma = 1 ;
g1->SetParameter( 0, 1./( sigma * sqrt(2* 3.1415926 ) ) ); 
g1->SetParameter( 1, mean ) ; // set mean 
g1->SetParameter( 2, sigma) ; // set sigma 
g1->SetLineColor( kBlue ) ;
g1->Draw() ;
```

```
// change sigma to 3
```

```
TF1* q2 = new TF1('qqaus 2", "gaus(0)", -10, 10');mean = 1 ;
sigma = 3 ;
g2->SetParameter( 0, 1./( sigma * sqrt(2* 3.1415926 ) ) ); 
g2->SetParameter( 1, mean ) ; // set mean 
g2->SetParameter( 2, sigma) ; // set sigma 
g2->SetLineColor( kRed ) ;
g2->Draw("SAME") ;
```

```
c->cd(2);
```

```
h_Gaus->SetXTitle("x");
h_Gaus->SetYTitle("f(x)");
h_Gaus->SetMarkerStyle(20);
h_Gaus->Fit("gaus") ;
h_Gaus->Draw("E1");
```
#### **void rooofit\_ex1**() {

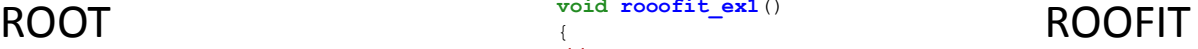

#### *// Setup model // ============*

```
// Declare variables x,mean,sigma with associated name, title, initial
value and allowed range
RooRealVar x("x","x",-10,10) ; 
RooRealVar mean("mean","mean of gaussian",1,-10,10) ; 
RooRealVar sigma("sigma","width of gaussian",1,0.1,10) ; 
// Build gaussian p.d.f in terms of x,mean and sigma 
RooGaussian gauss("gauss","gaussian PDF",x,mean,sigma) ; 
// Construct plot frame in 'x' 
RooPlot* xframe = x.frame(Title("Gaussian p.d.f.")) ;
```
#### *// Plot model and change parameter values*

*// ======================================= // Plot gauss in frame (i.e. in x)*  gauss.plotOn(xframe) ; *// Change the value of sigma to 3*  sigma.setVal(3); *// Plot gauss in frame (i.e. in x) and draw frame on canvas* gauss.plotOn(xframe,LineColor(kRed)) ;

#### *// Generate events*

```
// ===============
// Generate a dataset of 1000 events in x from gauss 
RooDataSet* data = quass.generate(x,1000) ;
// Make a second plot frame in x and draw both the 
// data and the p.d.f in the frame 
RooPlot* xframe2 = x.frame(Title("Gaussian p.d.f. with data")) ; 
data->plotOn(xframe2) ; 
gauss.plotOn(xframe2) ;
```
#### *// Fit model to data*

```
// ==================
// Fit pdf to data 
gauss.fitTo(*data) ; 
// Print values of mean and sigma (that now reflect fitted values and 
errors) 
mean.Print() ; 
sigma.Print() ; 
// Draw all frames on a canvas
TCanvas* c = new TCanvas("rf101_basics","rf101_basics",800,400) ; 
c->Divide(2);
c-\geq c d(1) ;
gPad->SetLeftMargin(0.15) ; 
xframe->GetYaxis()->SetTitleOffset(1.6) ; 
xframe->Draw() ; 
c-\text{gcd}(2) ;
gPad->SetLeftMargin(0.15) ; 
xframe2->GetYaxis()->SetTitleOffset(1.6) ; 
xframe2->Draw() ;
```
**}**

# **RooFIT (segue…)**

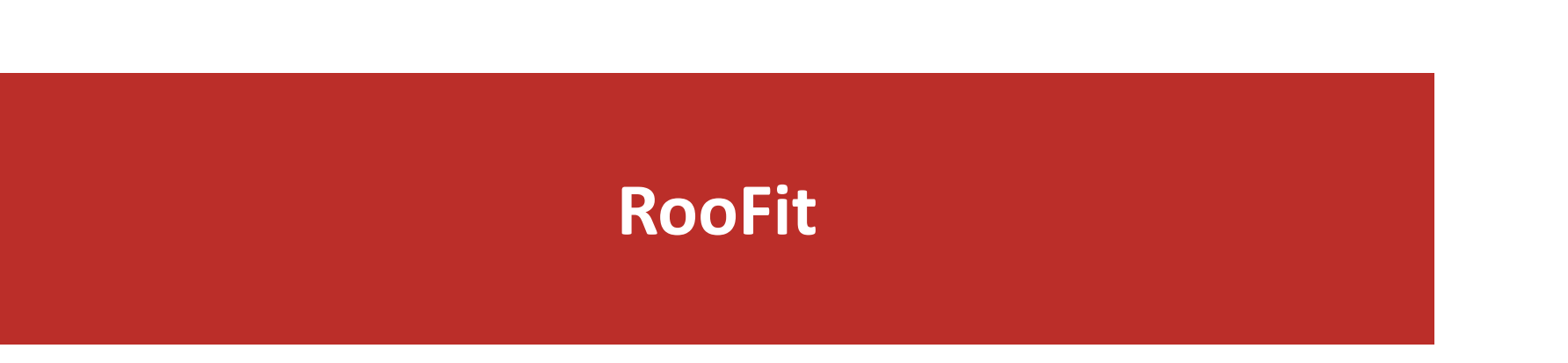

### [Introduction](http://hadron.physics.fsu.edu/~skpark/document/ROOT/roofit-intro-roostats-v12a.pdf) to RooFit slides da 15(19) a 34

http://hadron.physics.fsu.edu/~skpark/document /ROOT/roofit-intro-roostats-v12a.pdf

# **Home work (Esercizio 3)**

02/04/2015 Laboratorio Analisi Statistica dei Dati per HEP - G.Sirri - 2014 *15*

# **Esercizio 3 – TESTO (1)**

### **[1] roofit\_factory\_ex1.C**

*Riprendiamo l'ex3.C della lezione scorsa e riformuliamolo utilizzando workspace e factory*

• make an exponential background + gaussian signal model using w.factory("SUM::pdf( fs\*sig, bkg)")

do first non-extended model ( $0 < fs < 1$ ) the exponential background depends on the parameter tau as exp(-x/tau)

- generate data (e.g. N=1000)
- set constant mean and sigma while fs and tau are floating w.var("mean")->setConstant(true)
- fit the data
- plot results

(use RooFit::Components() to specify components to plot)

*Utilizzate le informazioni in [Introduction](http://hadron.physics.fsu.edu/~skpark/document/ROOT/roofit-intro-roostats-v12a.pdf) to RooFit , in<http://root.cern.ch/drupal/content/roofit> e nel manuale di roofit (ftp://root.cern.ch/root/doc/RooFit\_Users\_Manual\_2.91-33.pdf)*

### **[2] roofit\_factory\_ex2.C**

*Modifichiamo l'esercizio precedente* 

make extended model using Ns and Nb ( $Ns = fs*N$ ) w.factory("SUM::pdf( Ns\*gaus, Nb\*expo)")

check difference in error in Ns obtained between extended and not-extended fit

save the macro making the extended model and also save the workspace in a file (we will be using it later in a RooStats exercise)